# **Google Scholar FAQs**

## **What is Google Scholar?**

Google's attempt to create "a simple way to broadly search for scholarly literature."

## **What's in it?**

- Articles from professional  $&$  industrial organizations, academic presses, public online scholarly resources that have agreed to participate
- Articles from .*edu* sites
- "Scholarly" (peer reviewed) articles from public web
- Articles that require payment
- References (citations) to articles  $&$  books found in publications identified by Google

## **What do you get?**

- **Text of some articles**
- Links to books in Google Books
- References to related articles
- Lists of papers which cite an article
- Links to articles that require payment
- **Connect to your library's databases for the text of the article (see** *Setting Preferences to Pensacola State College* **on next page)**

#### **How do you search?**

- **Same as Google**
- Advanced Search allows search by author, publication, date, subject area
- Results sorted by popularity

## **What should you know about Scholar?**

- No list of publishers/publications
- **Figure** Frequency of updates unknown
- Coverage unknown
- No definition of what is considered scholarly
- Covers only a portion of scholarly literature
- No magazines or newspapers (this is changing)
- Gaps in coverage

## **Where can you get MORE & FREE articles?**

- Your local library article databases at **[http://library.pensacolastate.edu](http://library.pensacolastate.edu/)** at the **Databases tab, Project Starter Databases**
- Log in with your **Pensacola State ID barcode number** and the **last 4** numbers **of your Social Security number**

## *Interpreting Scholar Results*

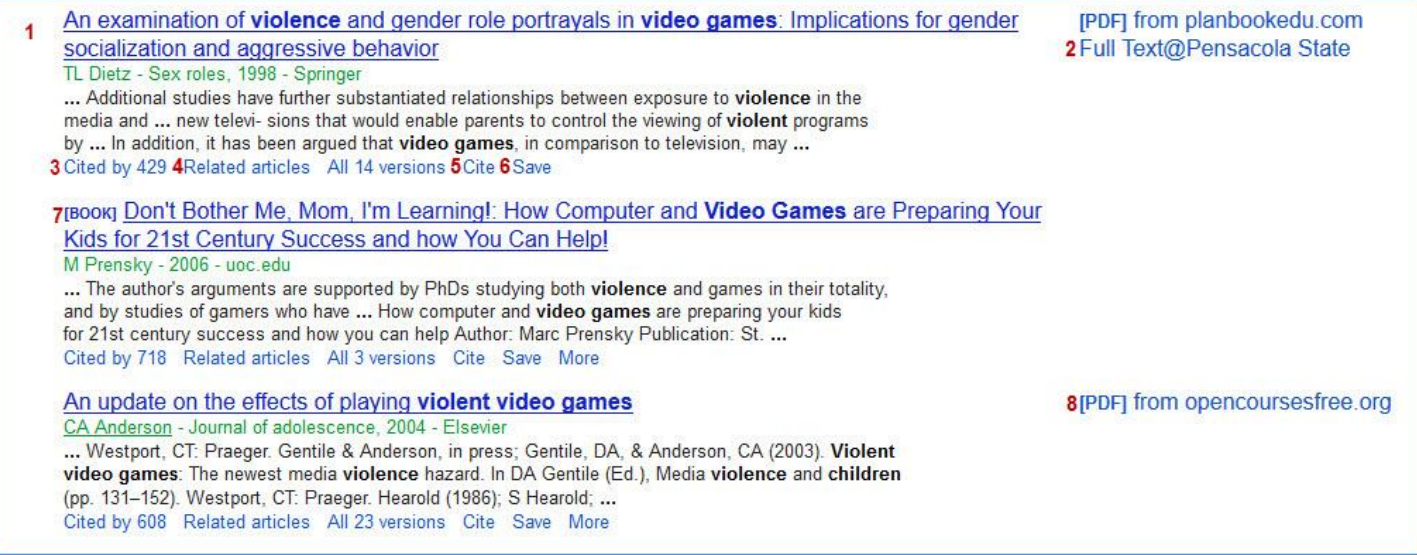

## *Generally, if a link appears on the right of the Google Scholar hits, the link will lead to the text.*

**1. Title** – Links to abstract of the article. *Generally*, if no link on the right, the text must be purchased

**2. FullText @ Pensacola State** – Links to Pensacola State College library article databases to find article. Requires login with Pensacola State ID card barcode and last four numbers of SSN

- **3. Cited by** Identifies papers that have cited the article
- **4. Related articles** Finds other papers similar to one listed
- **5. Cite –** Sample MLA, APA & Chicago citation (check against citing guidelines!)
- **6. Save – Save to your Scholar Library** (requires login to your Google account)
- **7. Book** indicates book title from Google Books. To see text, if available, click on title. Sometimes allows for *Find*
- *in Library* to see if Pensacola State or other libraries nearby have the book
- **8. PDF or HTML** versions of the paper appear to the right. **These generally do not require payment**

# **Setting Google Scholar Preferences to Pensacola State College**

Setting Google Scholar Preferences to Pensacola State will allow Scholar to access full-text articles from Pensacola State College subscription databases. On campus, the college's IP address allows access without setting preferences. **From off campus, setting preferences** allows users to access Pensacola State College's articles by prompting for a log in. The log in is the 14 digit barcode number from the Pensacola State College ID card and the last 4 digits of the Social Security number. Scholar can be found at **[http://scholar.google.com](http://scholar.google.com/)**

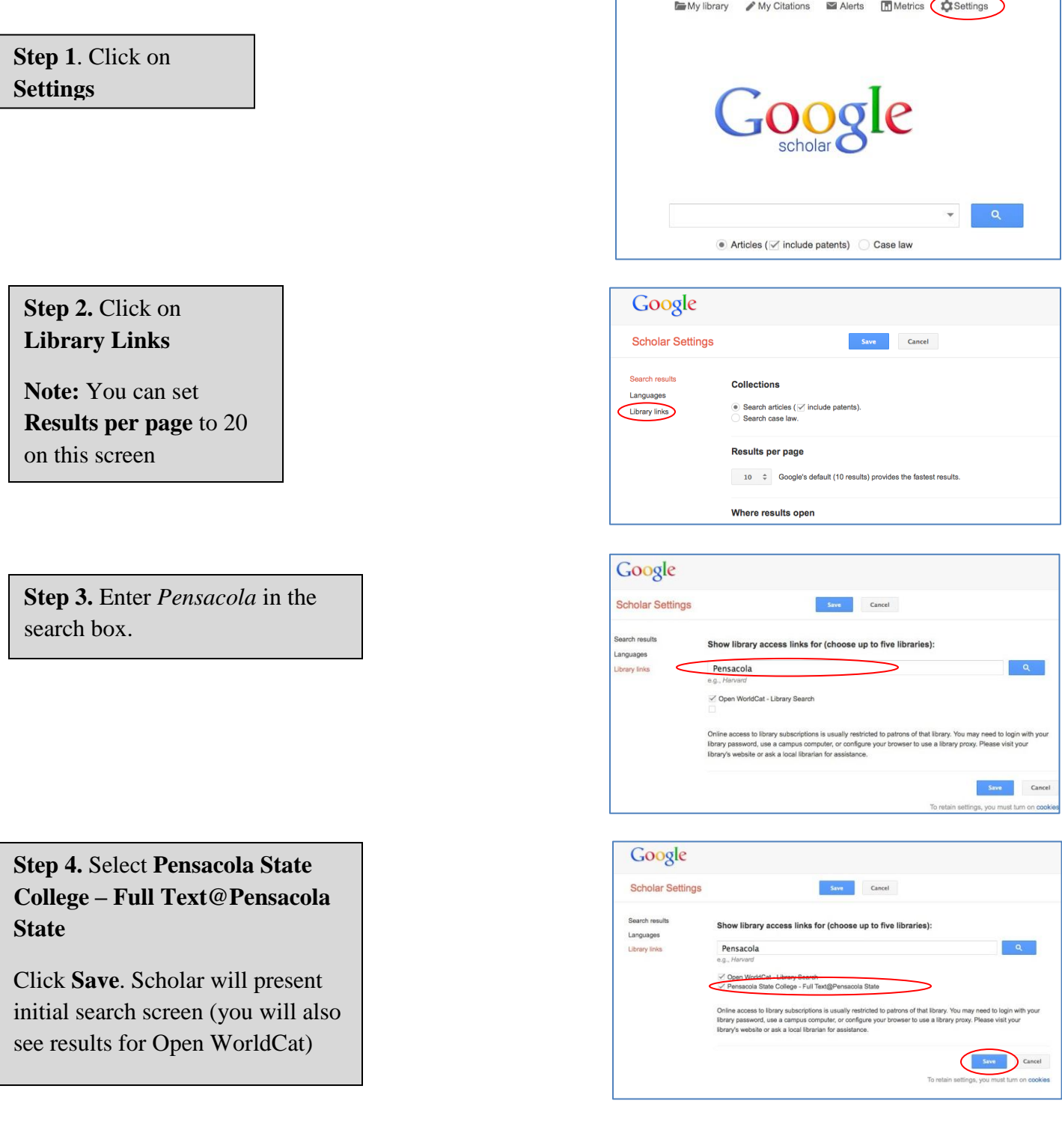